# **APP INSTRUCTIONS** Refill Medications

# **RyLocal**

**3**

## **1**

Once you log into the app, select "Refill my Prescriptions"

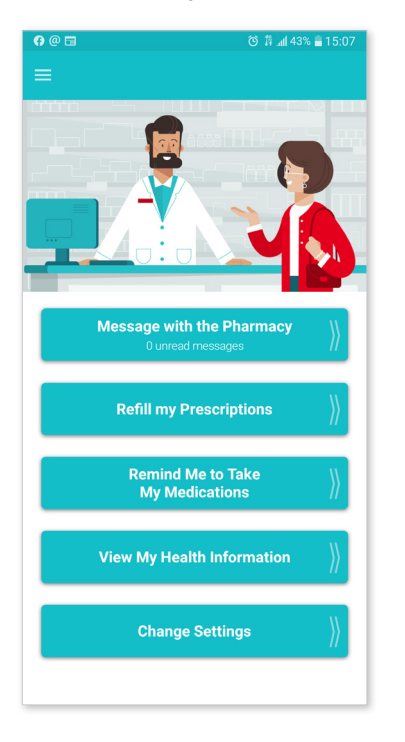

m D

mb-

### **4**

Select "Pickup" or "Delivery," then select "Submit Refill." You may use the Comment button to send a message to your pharmacy along with your refill request.

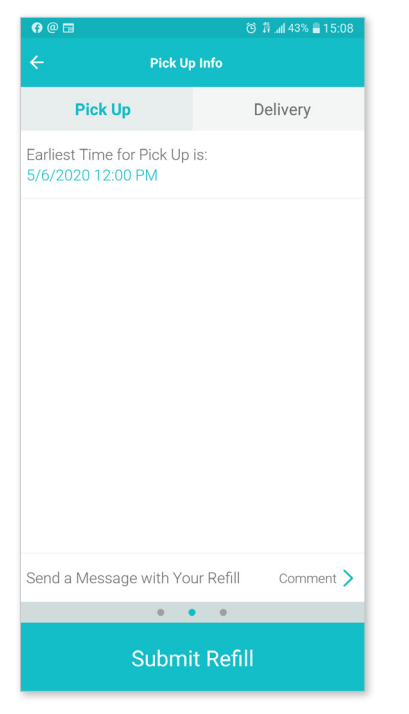

**2**

Click on the person who is needing to refill their prescription

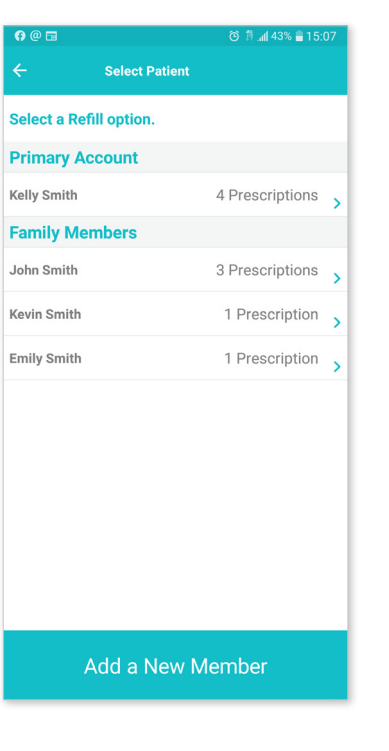

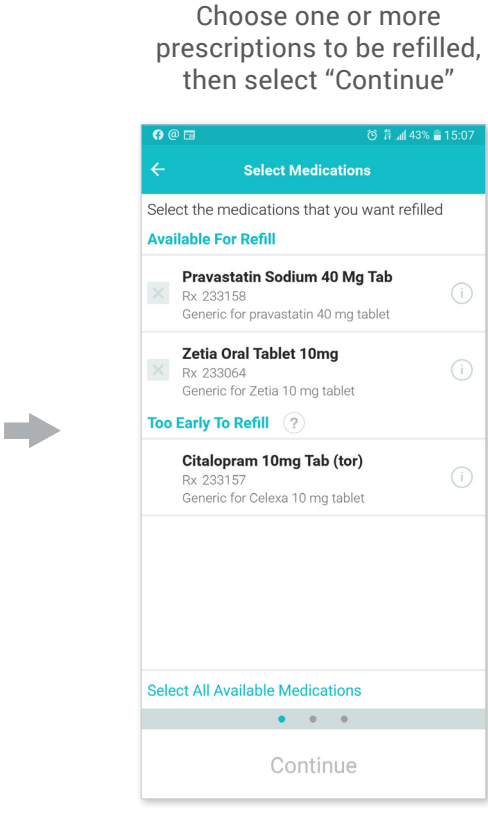

### **5**

Receive a confirmation email

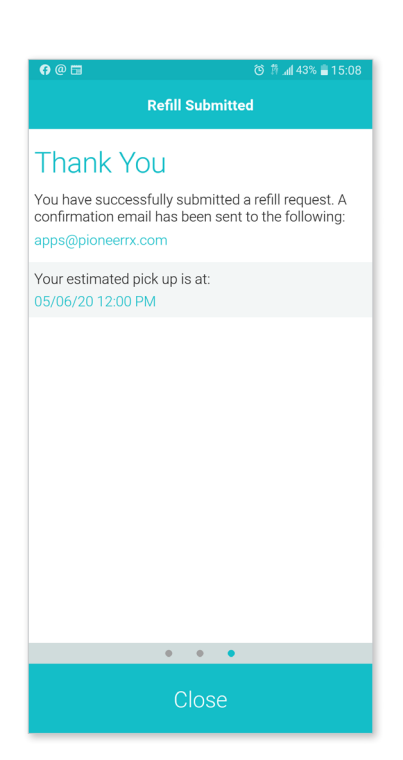